JUNTA DE EXTREMADURA

En este apartado insertamos los datos de identificación del titular de la instalación y los de ubicación de la misma.

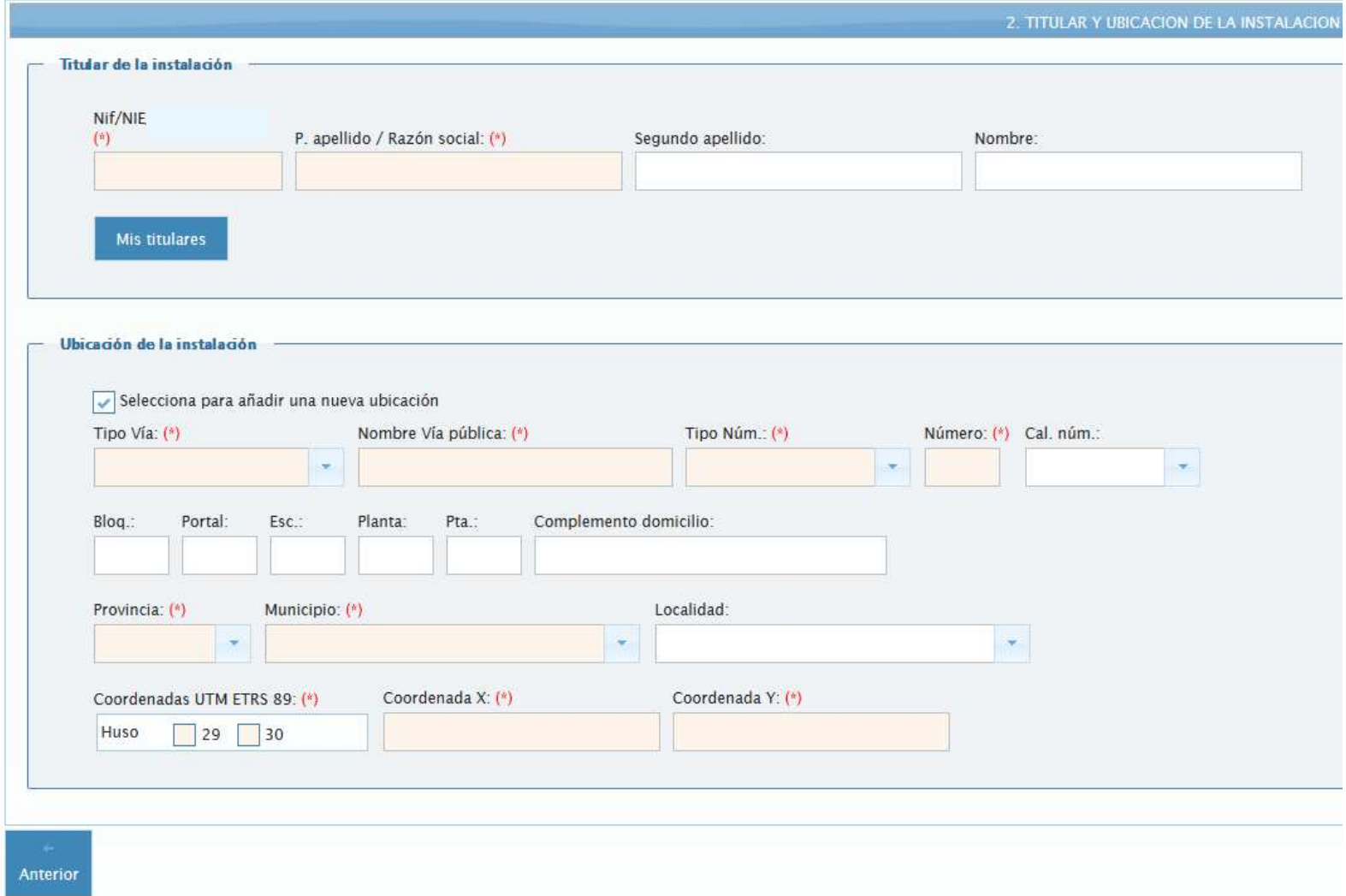

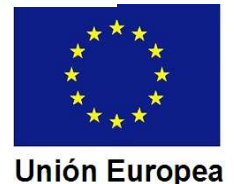

Fondo Europeo de Desarrollo Regional Una manera de hacer Europa

## **JUNTA DE EXTREMADURA**

En el subapartado "Titular de la instalación" insertamos el NIF o NIE del titular y el nombre completo del titular.

En el caso de personas físicas se indicarán los apellidos y el nombre, sin abreviaturas. En el caso de personas jurídicas o entidades sin personalidad jurídica, sólo utilizaremos el primer campo situado tras el NIF/NIE, para indicar la razón social, debiendo especificarse la naturaleza de la persona o entidad (S.L., S.A., C.B., S.C., etc.).

En nuestro ejemplo el titular será una persona física:

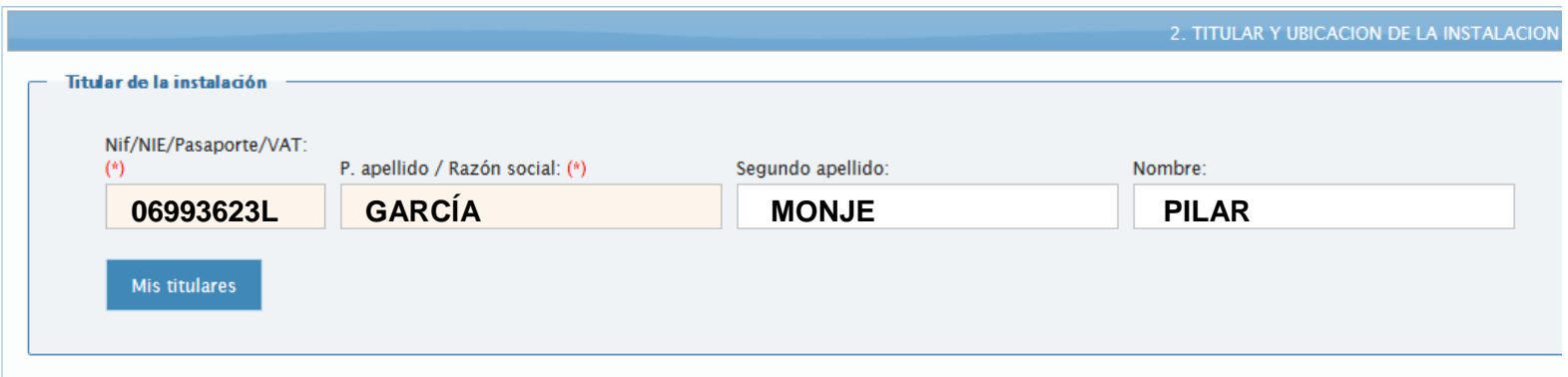

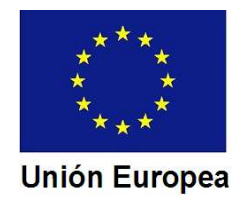

## **JUNTA DE EXTREMADURA**

En el subapartado "Ubicación de la instalación" tendremos en cuanta que:

- Los datos de los campos Tipo vía, Tipo núm., Provincia, Municipio y Localidad deben ser seleccionados del listado desplegable asociado a cada uno de estos campos. El dato localidad sólo se inserta si la misma es distinta del municipio.

- Si el dato "Tipo núm." es "Sin numeración", el "Número" no es obligatorio.
- Los datos Bloq., Portal, Esc., Planta y Pta. se utilizan en bloques.

En nuestra instalación ejemplo los datos serían los siguientes, considerando que se trata de un inmueble aislado:

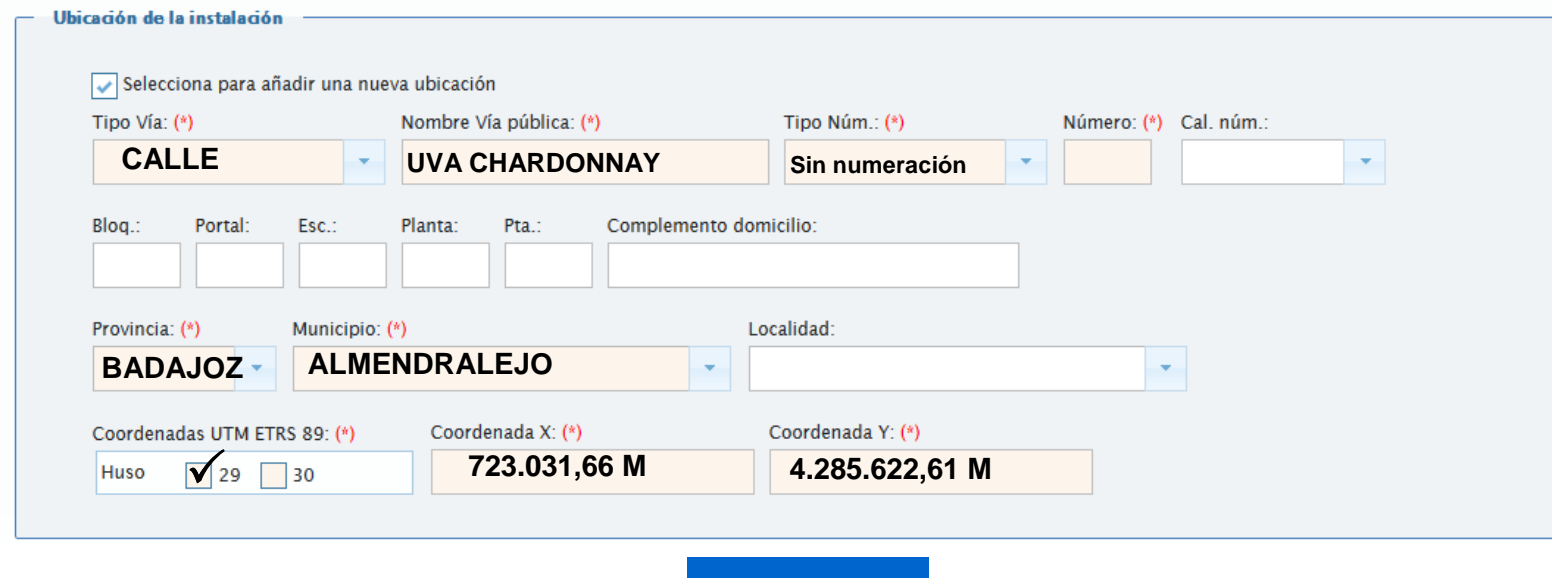

Al terminar pulsamos en el botón **Siguiente**

Pasamos al apartado Ejecución.

**Unión Europea** 

Fondo Europeo de Desarrollo Regional Una manera de hacer Europa